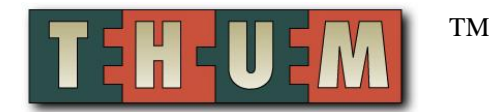

## **Configuring Homeseer Ver 1.7 to monitor THUM readings**

1. Install the THUM software and configure as desired.

2. Copy the **thum.txt** script file to the **C:\Program Files\HomeSeer\scripts** folder

3. Add two **Virtual** devices in Homeseer. In Homeseer Ver 2 add **Status Only** devices instead of Virtual devices. One is used for the temperature and the second for the humidity. To Add a new device, right click in the Device area, then left click **Add Device**. Setup the virtual devices as shown in the screen shots below.

The Device Name can be whatever you choose.

The Device Location can be whatever you choose.

The Device Type should be **Virtual** in Homeseer Ver 1.7 and **Status-Only** in Homeseer Ver 2.0. Select House **t** and Unit **1** for temperature.

Select House **t** and Unit **2** for humidity.

Put a check mark in front of **Status Only**

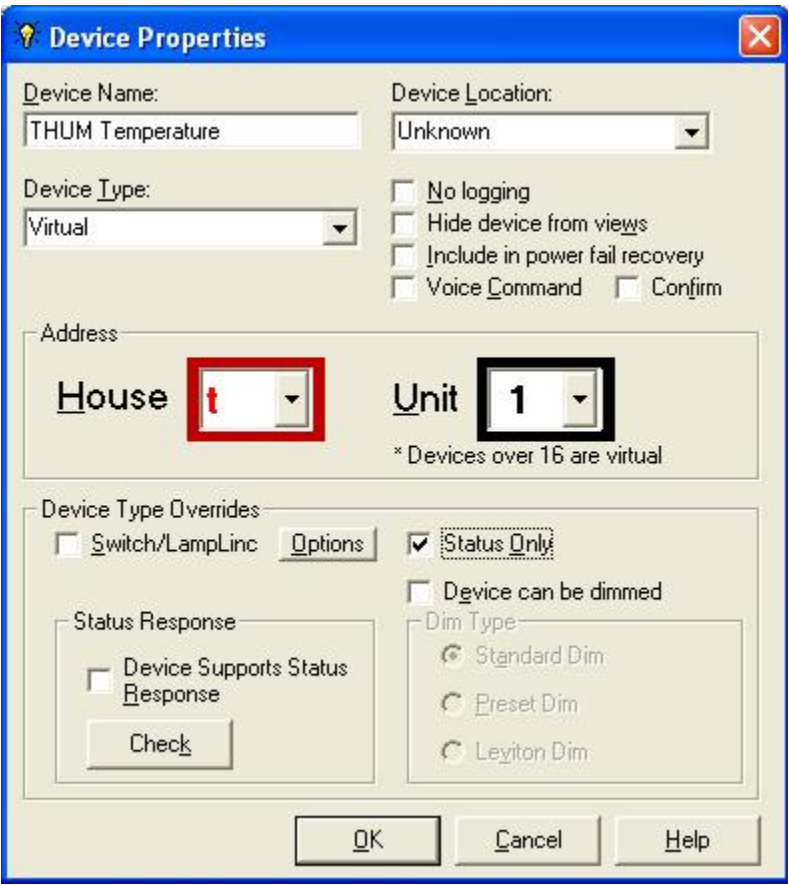

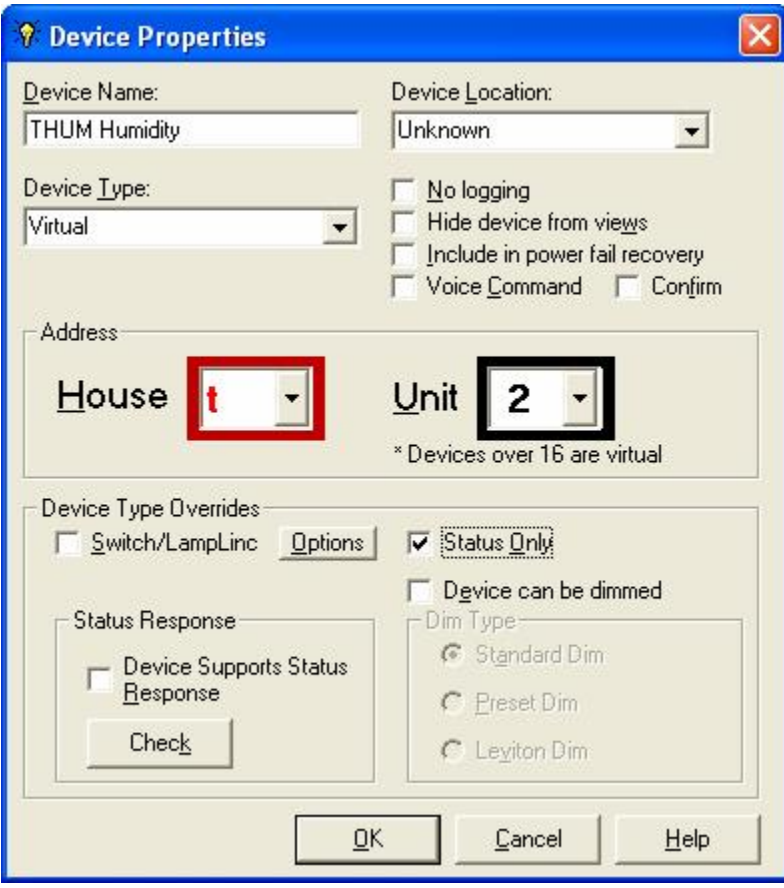

4. Setup an Event with a recurring trigger. This event causes the script to be run which updates the temperature and humidity values in Homeseer. Setup the Event as shown in the screen shots below.

The **Event Name** can be whatever you would like.

The **Type** should be **Recurring**.

The **Run Every** box can have any value you would like. 1 minute is a good default. This determines how often Homeseer will run the script that checks the output of the THUM software.

Click on the **Scripts/Speech** tab. Enter **thum.txt** in the **Scripting** box. Put a check in front of **Do Not allow multiple copies of the script to run**.

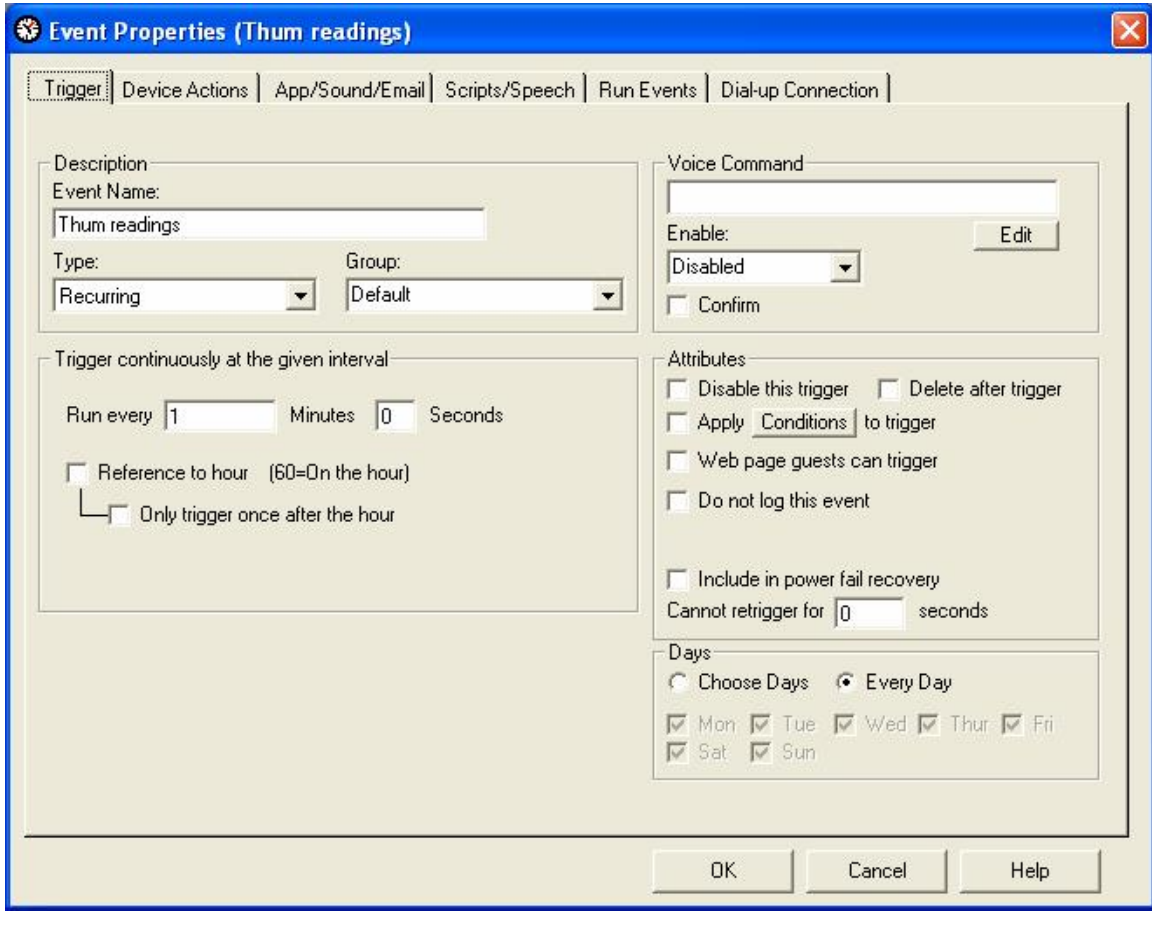

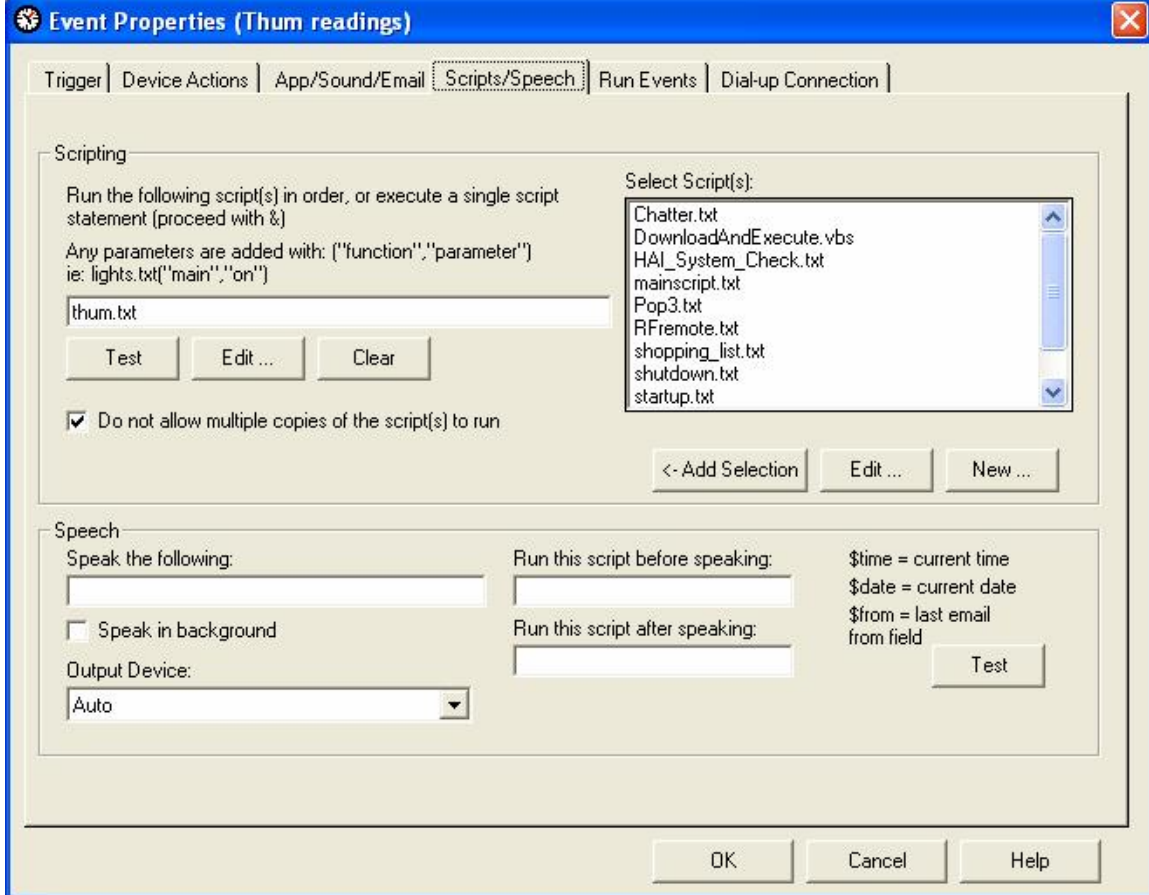

Copyright © 2004 - 2006 Practical Design Group, LLC, All rights reserved.

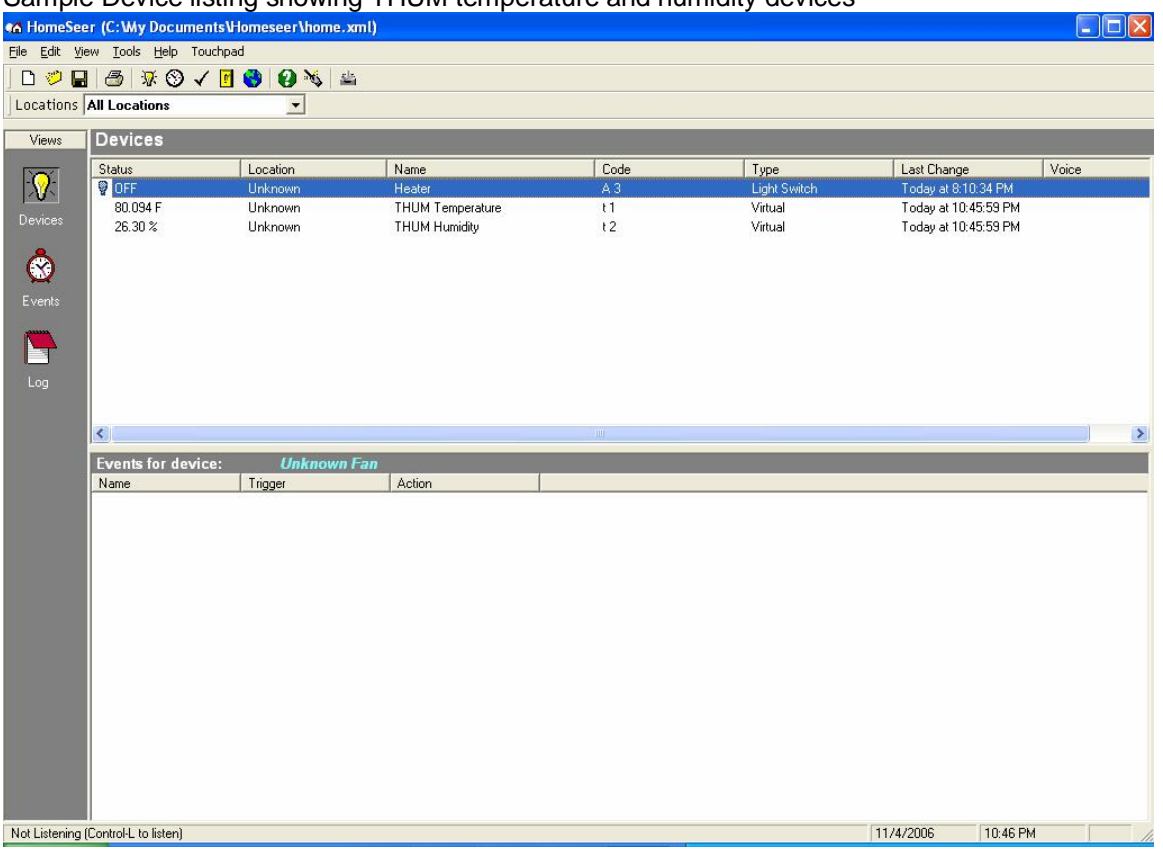

Sample Device listing showing THUM temperature and humidity devices

## **Setting up Events to perform an action based on THUM temperature or humidity**

The **thum.txt** script can be modified to perform actions based on the last temperature or humidity readings. Or Homeseer Events can be added to monitor the readings and take an action. The screenshot below shows a sample event to monitor temperature.

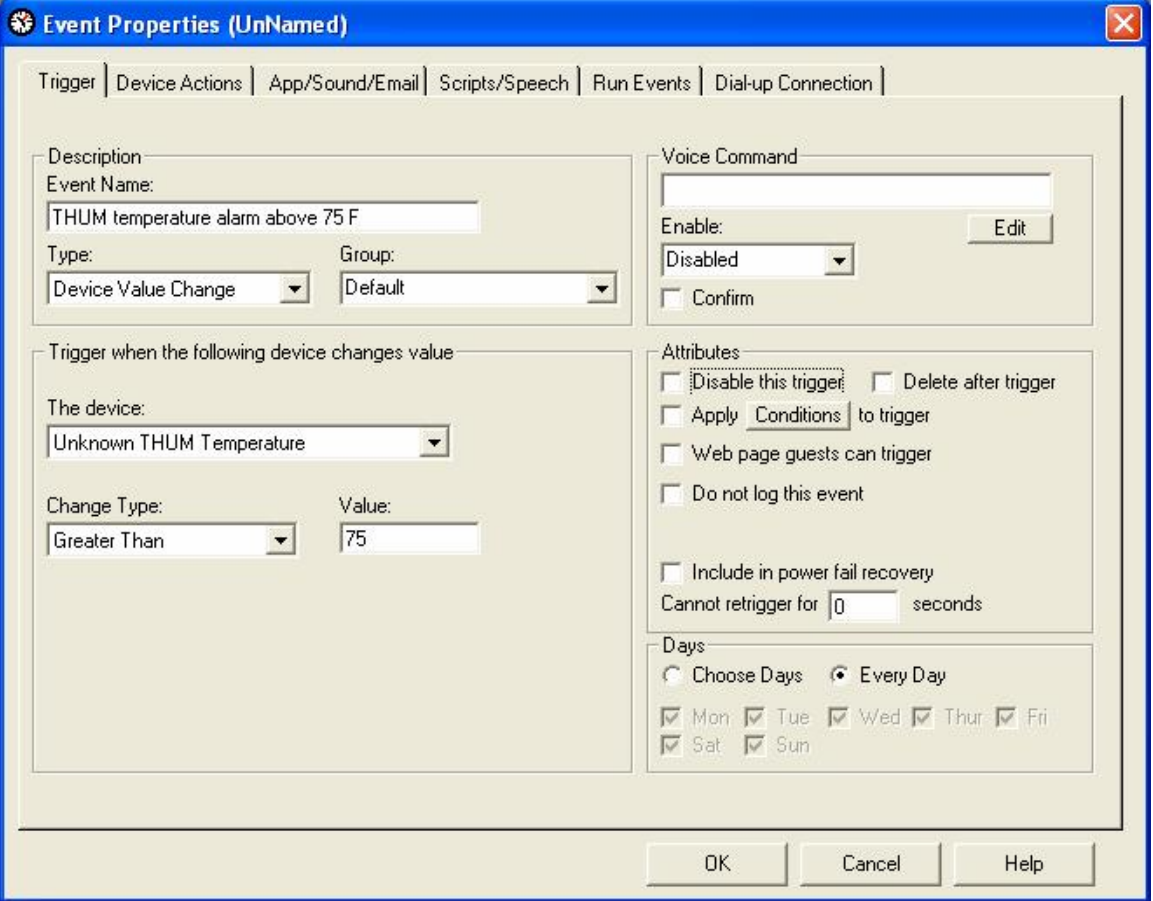

The free Super Trigger plug-in can aid in giving more options of the trigger types you can select from. Super Trigger can be downloaded from:

<http://www.cocoontech.com/index.php?showtopic=9>

<http://board.homeseer.com/showthread.php?t=91213&highlight=super+trigger>

The screenshot below shows a sample event using Super Trigger to monitor temperature.

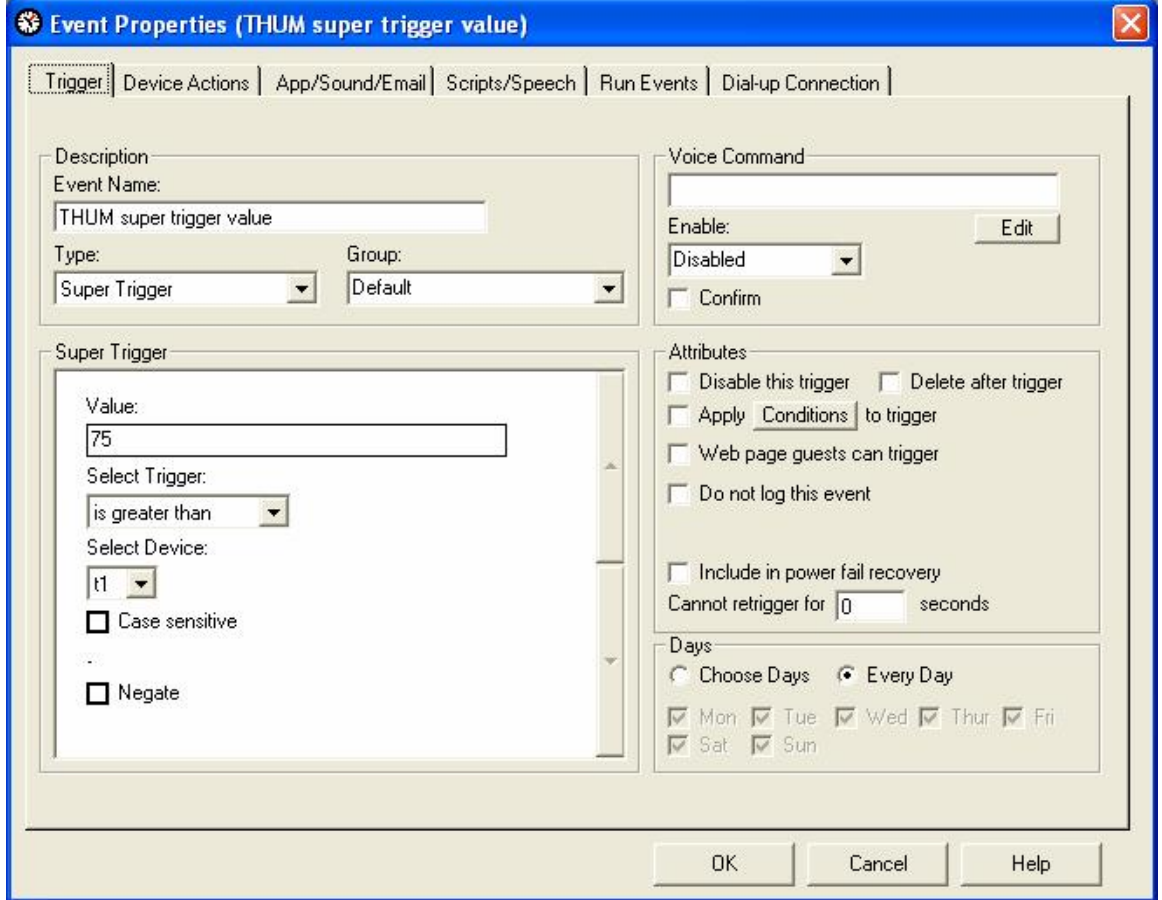

## **Support**

If you are having problems with the THUM please contact Practical Design Group, LLC by going to [www.practicaldesigngroup.com](http://www.practicaldesigngroup.com) or sending e-mail to [support@practicaldesigngroup.com](mailto:support@practicaldesigngroup.com)